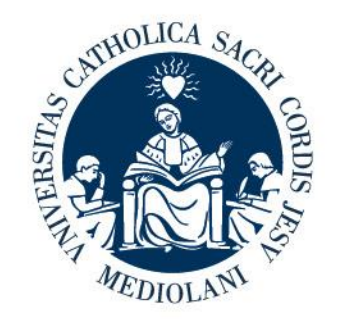

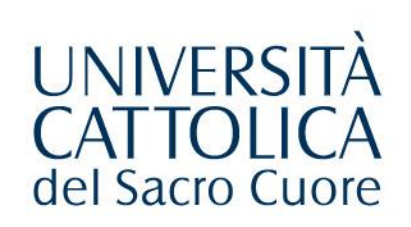

## PORTALE LAUREE

# Tutorial Studente

Ultimo aggiornamento 01/12/2023

### **PORTALE LAUREE - Accesso**

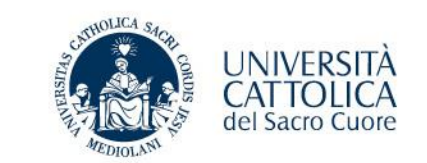

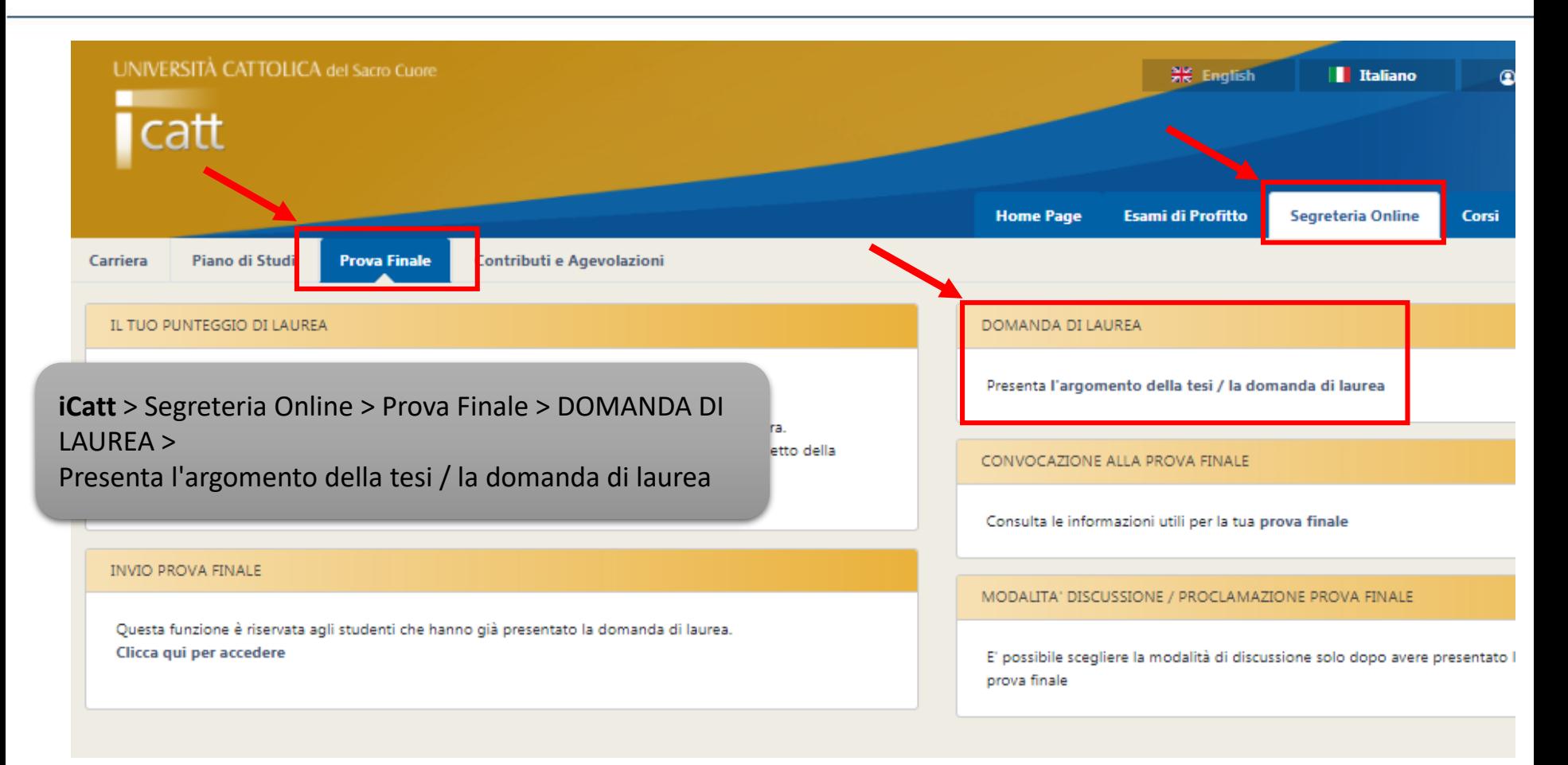

#### **PORTALE LAUREE - Argomento/titolo e domanda di ammissione**

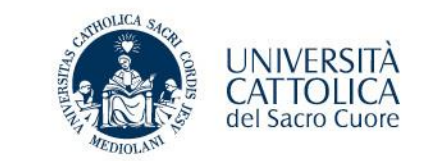

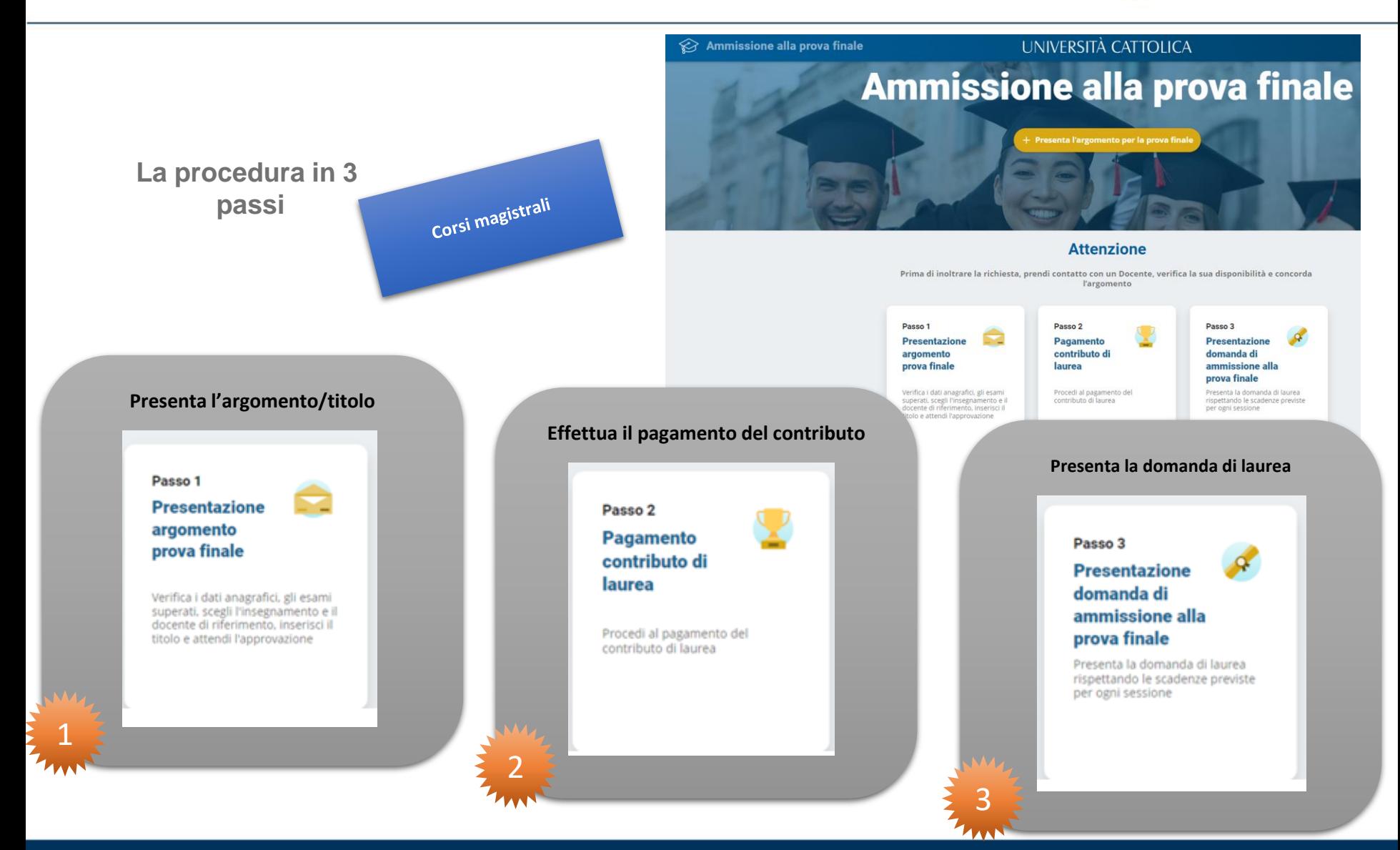

### **PORTALE LAUREE - Argomento/titolo e domanda di ammissione per i corsi triennali**

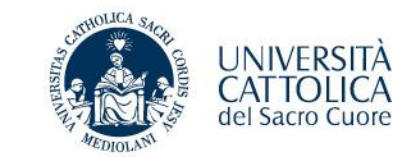

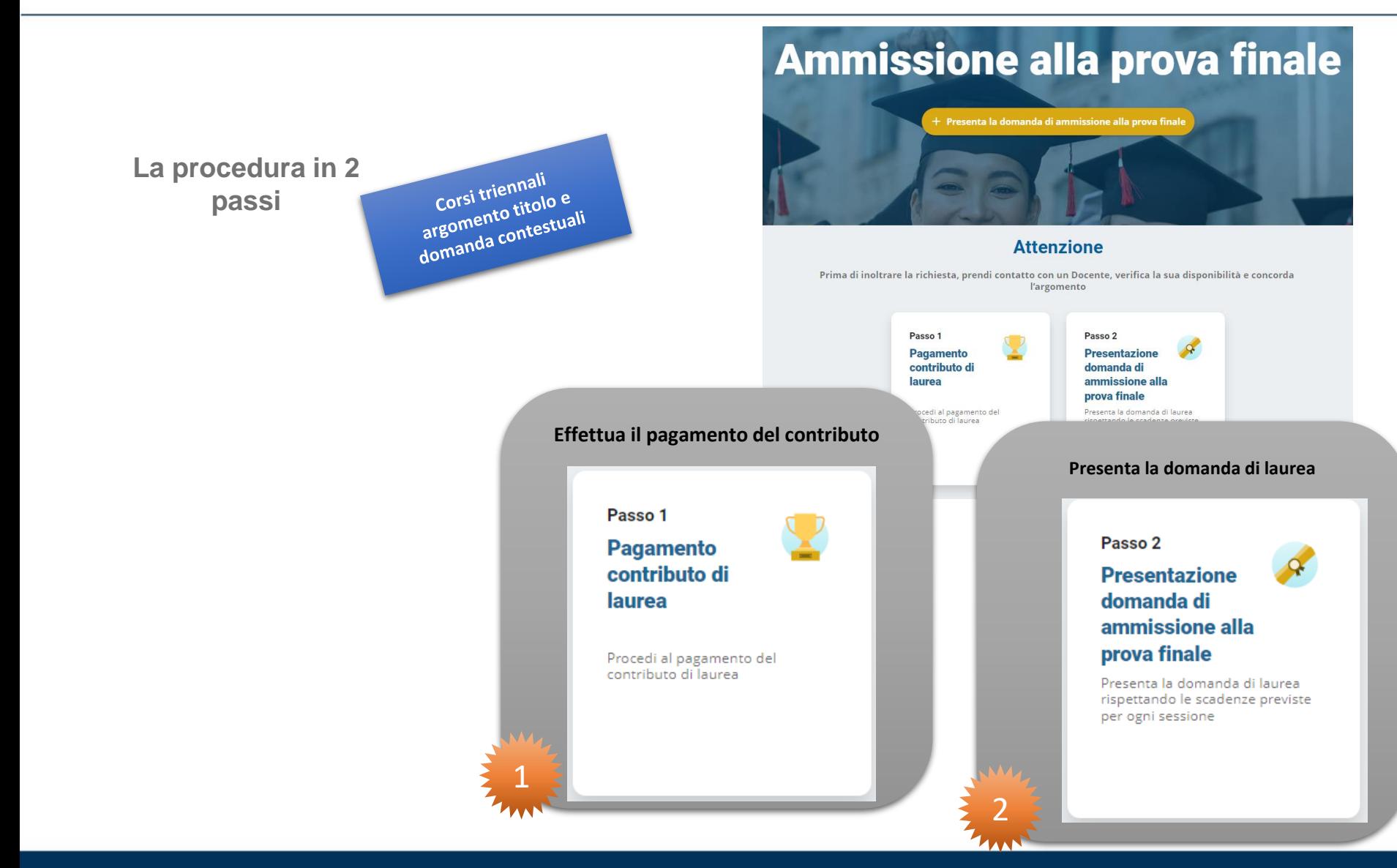

#### **PORTALE LAUREE - Argomento/titolo e domanda di ammissione**

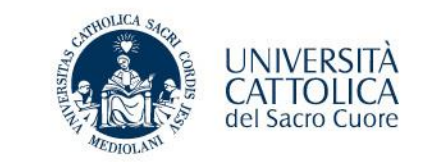

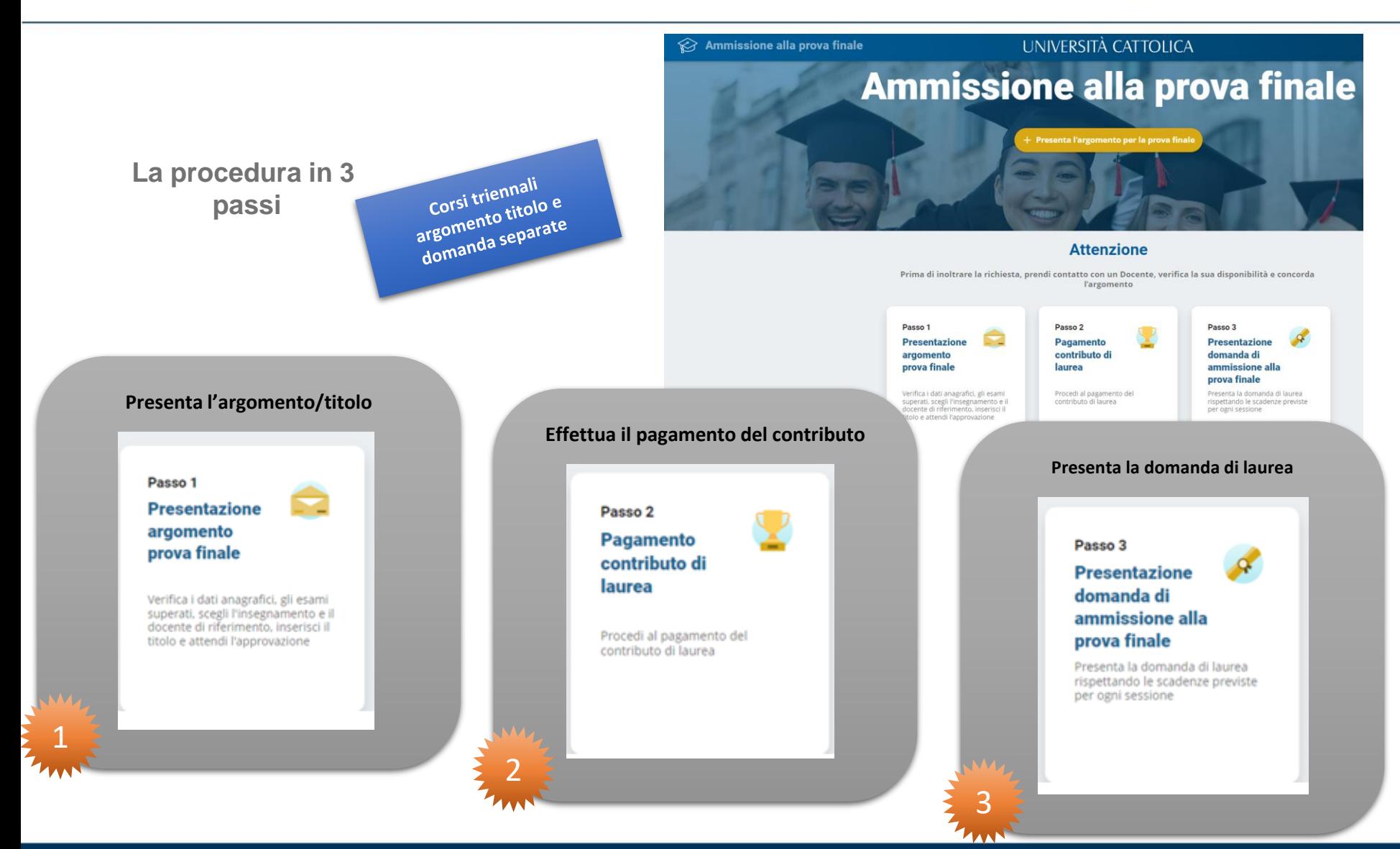

#### **PORTALE LAUREE - Argomento/titolo e domanda di ammissione**

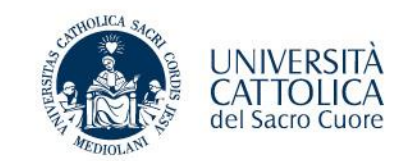

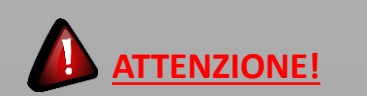

#### **Prima di inoltrare la richiesta**:

- Controlla le scadenze di presentazione;
- prendi contatto con un Docente;
- verifica la sua disponibilità;
- concorda l'argomento.

# **Ammissione alla prova final** + Presenta la domanda di ammissione alla prova finale

**Attenzione** 

Prima di inoltrare la richiesta, prendi contatto con un Docente, verifica la sua disponibilità e concorda l'argomento

**Si ricorda che la presentazione dell'argomento della tesi di laurea va effettuato almeno 6 mesi prima della sessione di laure in cui ci si intende laureare, verificare scadenze sul sito.**

Corsi magistrali

## **PROVA FINALE - Presentazione argomento/titolo prova finale**

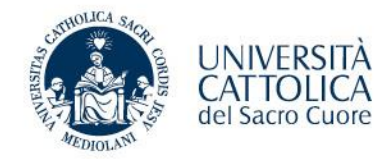

#### **STEP PRESENTAZIONE ARGOMENTO**

- **1. Verifica i tuoi dati anagrafici Contatta il Polo studenti per la correzione di eventuali errori**
- **2. Seleziona l'insegnamento e il docente relatore**
- **3. Scegli l'argomento/titolo della prova finale**
- **4. Inoltra al docente per l'approvazione e attendi l'esito**

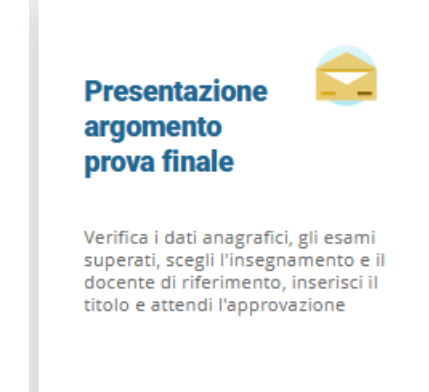

#### 1. Scelta argomento prova  $2$   $3$   $3$ Anagrafica ▶ Elenco esami ▶ Insegnamento e docente ▶ T finale Insegnamento e docente Insegnamento Relatore .<br>I scrivere il titolo è importante attenersi rigorosamente ai criteri indicati di seguito, al fine di poter ripo<br>a più corretta negli atti ufficiali (verbale di laurea, certificazioni accademiche, Annuario dell'università titolo non deve essere preceduto ne Tutti gli altri caratteri del titolo devono seguito da doppi apici ("), caporali («): può<br>iniziare con qualsiasi carattere e se inizia abc essere minuscoli on una lettera questa deve essere Nel digitare il titolo nelle righe disponibili<br>del video, non bisogna mai andare a capo<br>e, cioè, occorre immaginare di avere a<br>disposizione un'unica riga ininterrotta il carattere maiuscolo va utilizzato<br>esclusivamente per la lettera iniziale del<br>titolo (e di ogni eventuale nuovo periodo<br>che riprendesse dopo il puntoj nonché<br>per i nomi propri e conformemente alle Aa egole delle lingue straniere e utilizzate (ad. es. lingua) **Titolo prova finale** Il rapporto docente-alunno secondo la pedagogia di Mario Lodi

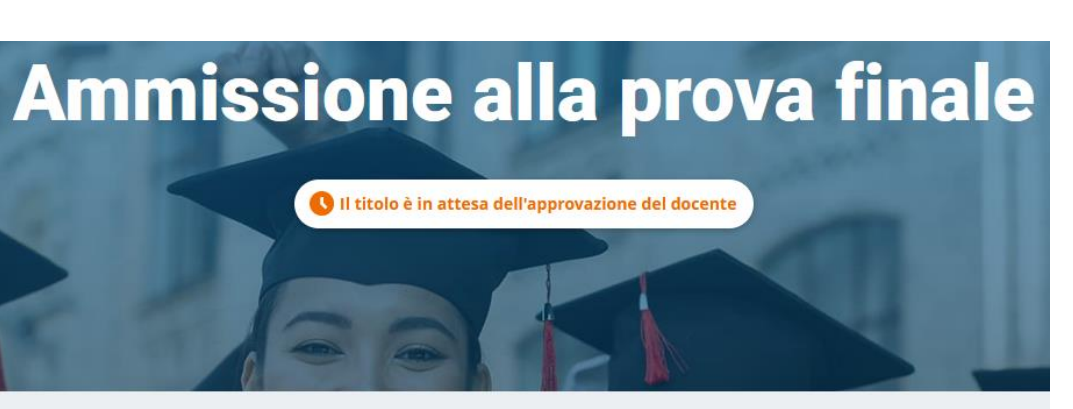

#### Il titolo è stato inviato al docente per approvazione Riceverai una email di approvazione o rifiuto

Per verificare lo stato della tua richiesta devi rientrare nella procedura

## **PROVA FINALE – Scelta dell'insegnamento**

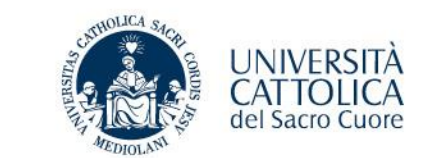

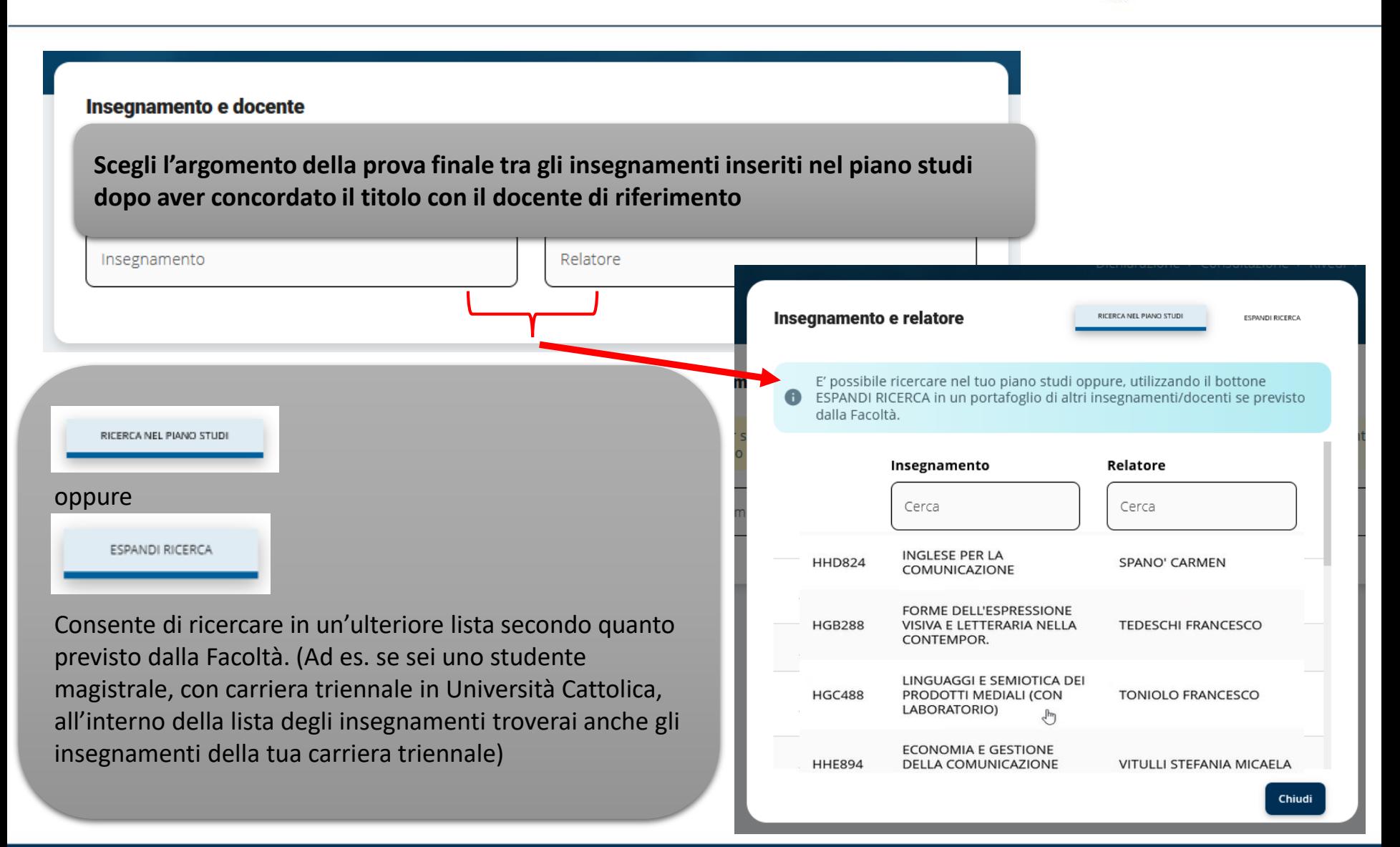

## **PROVA FINALE – Presentazione domanda ammissione - Pagamento contributo di laurea**

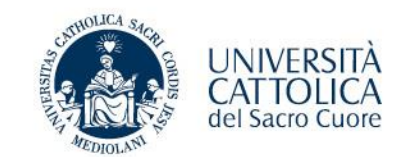

#### **STEP PAGAMENTO CONTRIBUTO DI LAUREA**

**1. Effettua il versamento del contributo di laurea** (\*) **e dell'imposta di bollo** (16,00 euro) **tramite PagoPA** 

(\*) comprensivo di rilascio diploma laurea ed eventuale contributo straordinario di funzionamento

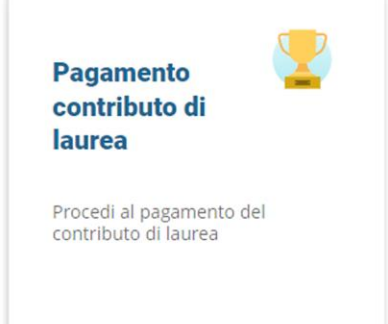

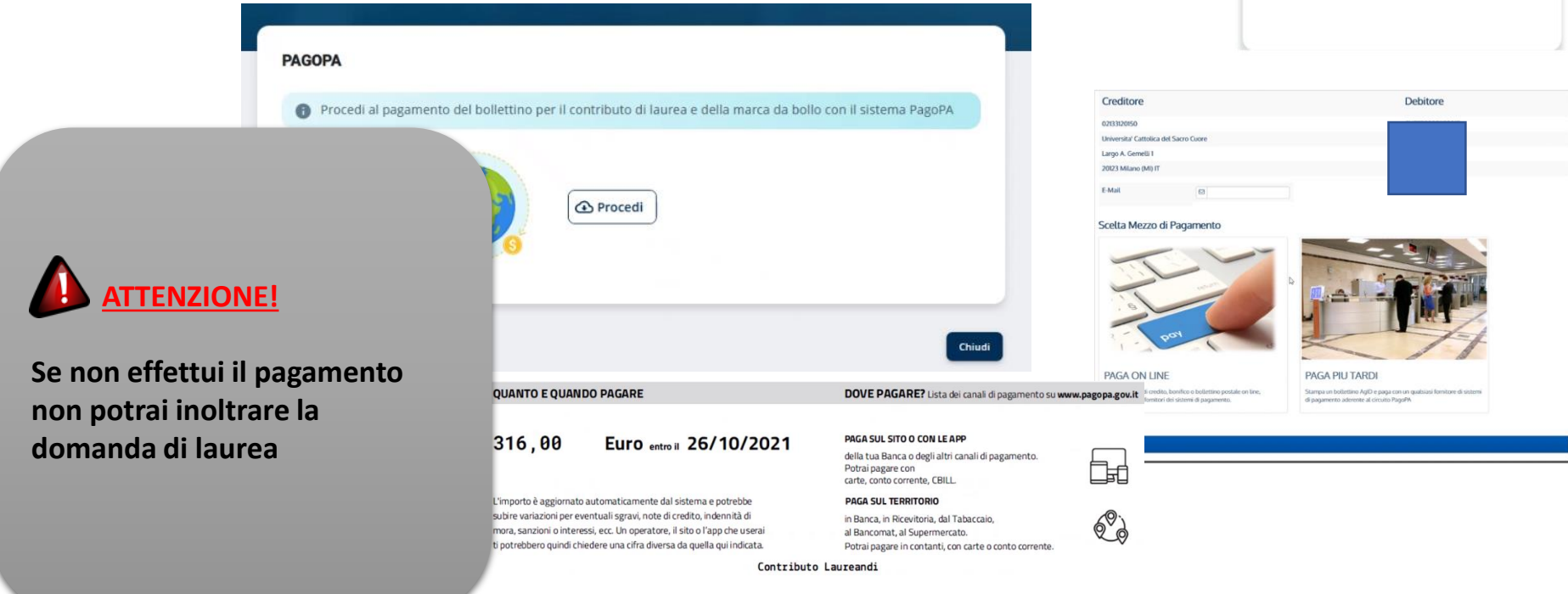

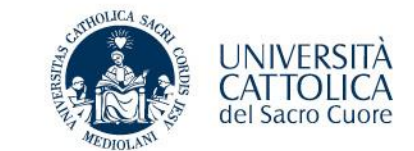

#### **STEP PAGAMENTO CONTRIBUTO DI LAUREA - VERIFICA PAGAMENTO**

**Pagamento effettuato e registrato automaticamente nei sistemi gestionali dell'università** 

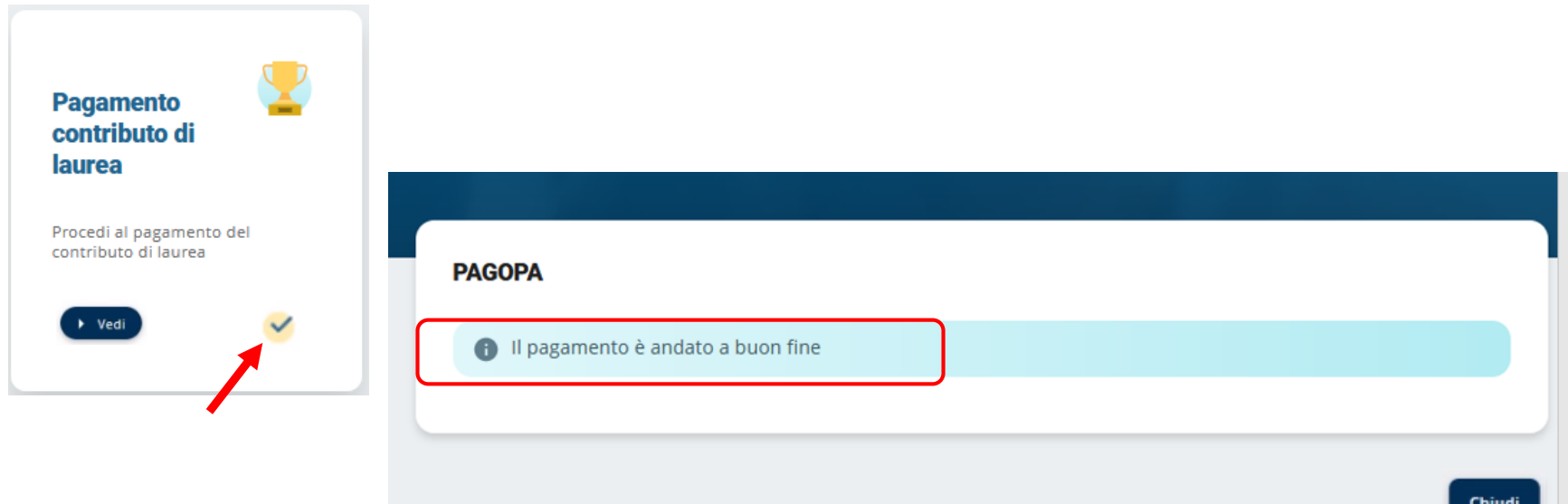

**EXTERT** per poter modificare il titolo dell'elaborato finale devi prima effettuare il pagamento

**dopo aver pagato, ricordati di presentare la domanda di laurea (Passo 3) altrimenti non potrai laurearti**

#### **PROVA FINALE - Presentazione domanda ammissione**

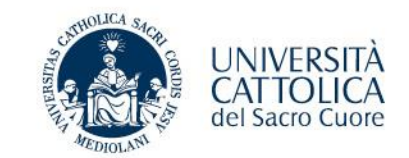

#### **STEP PRESENTAZIONE DOMANDA AMMISSIONE**

**1. Verifica i tuoi dati anagrafici e l'indirizzo di spedizione della pergamena**

**Contatta il Polo studenti per la correzione di eventuali errori, modifica on-line l'indirizzo di spedizione della pergamena se diverso da quello registrato nei nostri sistemi**

**2. Verifica il titolo della prova finale e apporta eventuali modifiche (concordate con il docente).** 

**potrai modificare il titolo solo dopo aver ultimato il passo 2** 

**3. Inoltra al Docente per l'approvazione e attendi l'esito**

**Presentazione** domanda di ammissione alla prova finale

Presenta la domanda di laurea rispettando le scadenze previste per ogni sessione

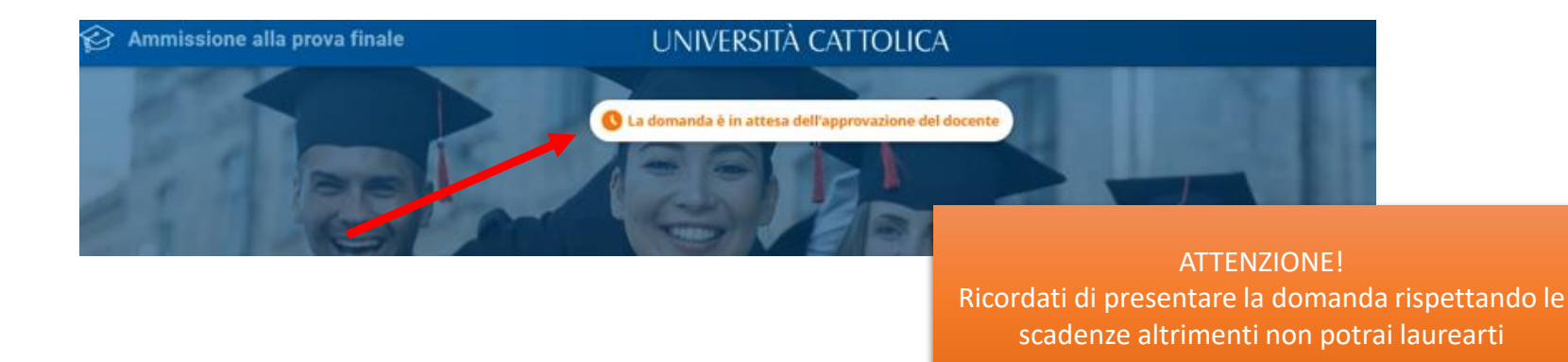

#### **PROVA FINALE - Verifica esito domanda ammissione**

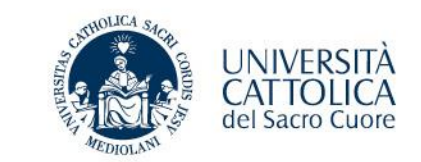

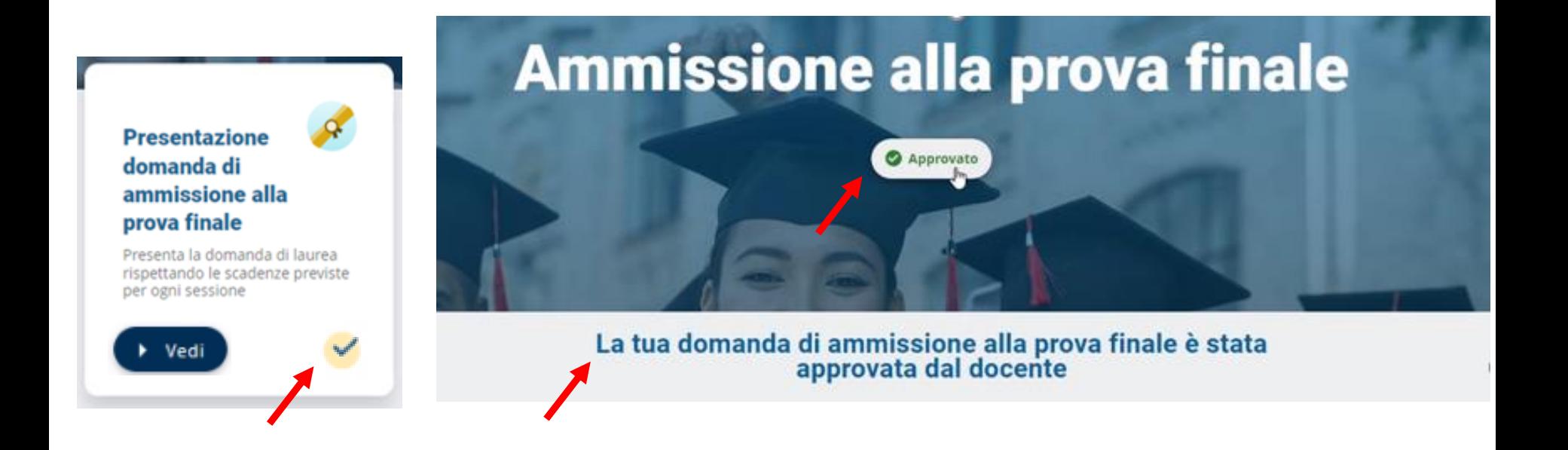

**Riceverai anche una notifica via mail di conferma sulla tua casella @icatt.it**

**Domanda approvata**

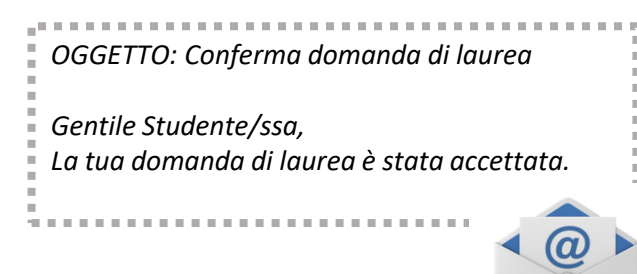

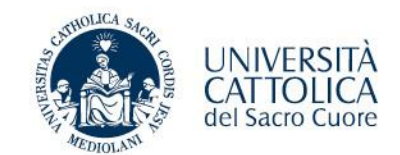

**Al termine della procedura**

- ✓ **Pagamento del contributo di laurea effettuato**
- ✓ **Domanda accettata/autorizzata dal docente**

*riceverai una mail automatica di conferma*

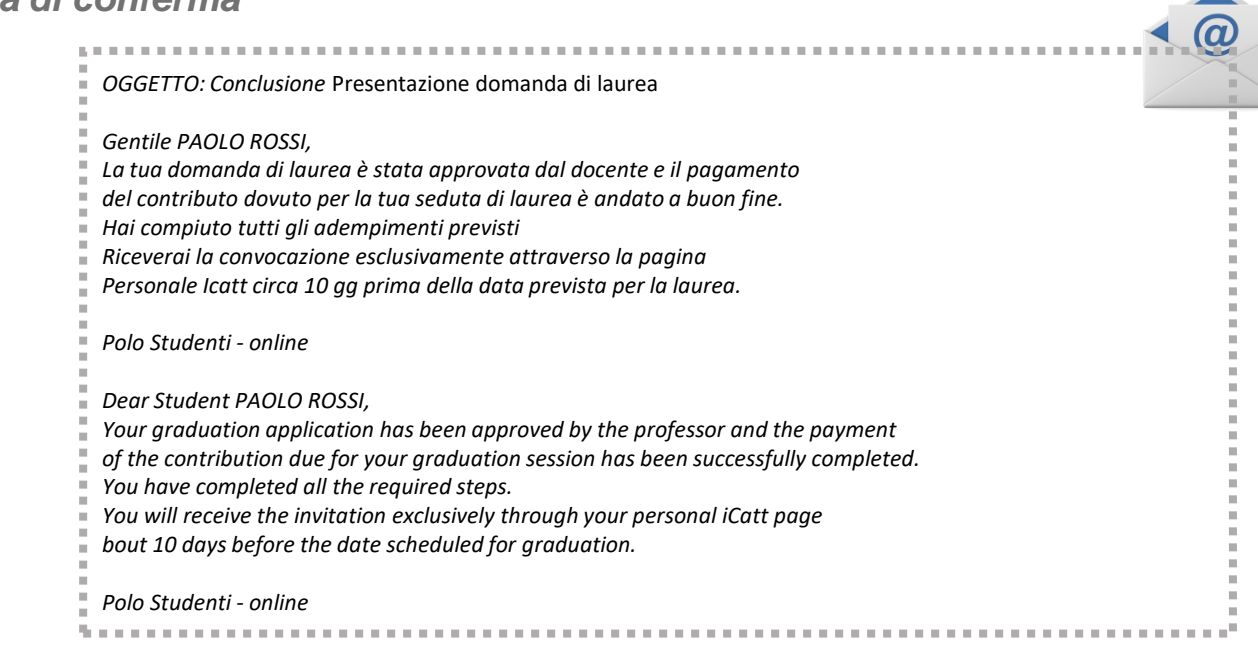

**Attendi la convocazione che ti verrà notificata tramite iCatt circa 10 gg prima della data prevista per la laurea**

## **PROVA FINALE - Conclusione deposito domanda di ammissione**

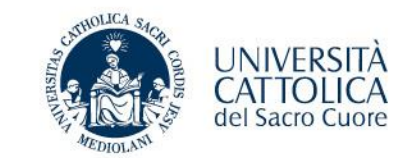

**Accedendo al portale è possibile controllare se tutti gli adempimenti sono andati a buon fine:**

- ✓ **Pagamento del contributo di laurea effettuato**
- ✓ **Domanda accettata/autorizzata dal docente**

#### **Ammissione alla prova finale** Approvato La tua domanda di ammissione alla prova finale è stata approvata dal docente Passo 1 Passo 2 Passo 3 **Presentazione Pagamento Presentazione** contributo di domanda di argomento prova finale laurea ammissione alla prova finale Presenta la domanda di laurea Verifica i dati anagrafici, gli esami Procedi al pagamento del superati, scegli l'insegnamento e il contributo di laurea rispettando le scadenze previste docente di riferimento, inserisci il per ogni sessione titolo e attendi l'approvazione > Vedi  $\rightarrow$  Ved  $Ved$

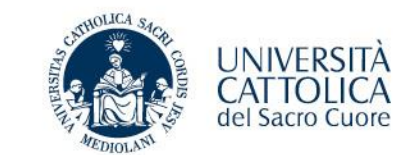

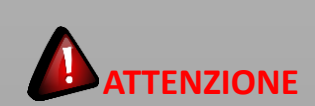

Se il Docente ha già approvato la domanda **NON POTRAI**  cancellarla in autonomia.

Prendi contatto con il Polo tramite iCatt.

La domanda di ammissione alla prova finale è stata inviata al docente per l'approvazione. All'approvazione o meno del docente riceverai una mail di conferma.

Per verificare lo stato della tua richiesta devi rientrare nella procedura

Relatore VITULLI STEFANIA MICAELA

Secondo Lettore

Titolo Tesl. Comunicazione e pubblicità

Insegnamento HHE894 - ECONOMIA E GESTIONE DELLA COMUNICAZIONE PUBBLICITARIA

Qualora gli studenti e i professori dell'Università Cattolica del Sacro Cuore fossero interessati a consultare ed eventualmente fotocopiare qualche pagina della mia tesi di Laurea posseduta dall'Università Cattolica del Sacro Cuore, sede di ((campus)) - Biblioteca dell'Ateneo Autorizzo a Ne consultazione Ne fotocopiatura

**CANCELLA DOMANDA** 

Chiud

## **PROVA FINALE – Titolo prova finale**

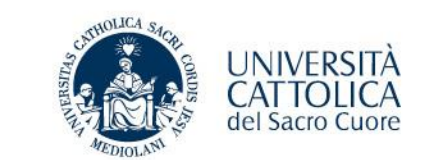

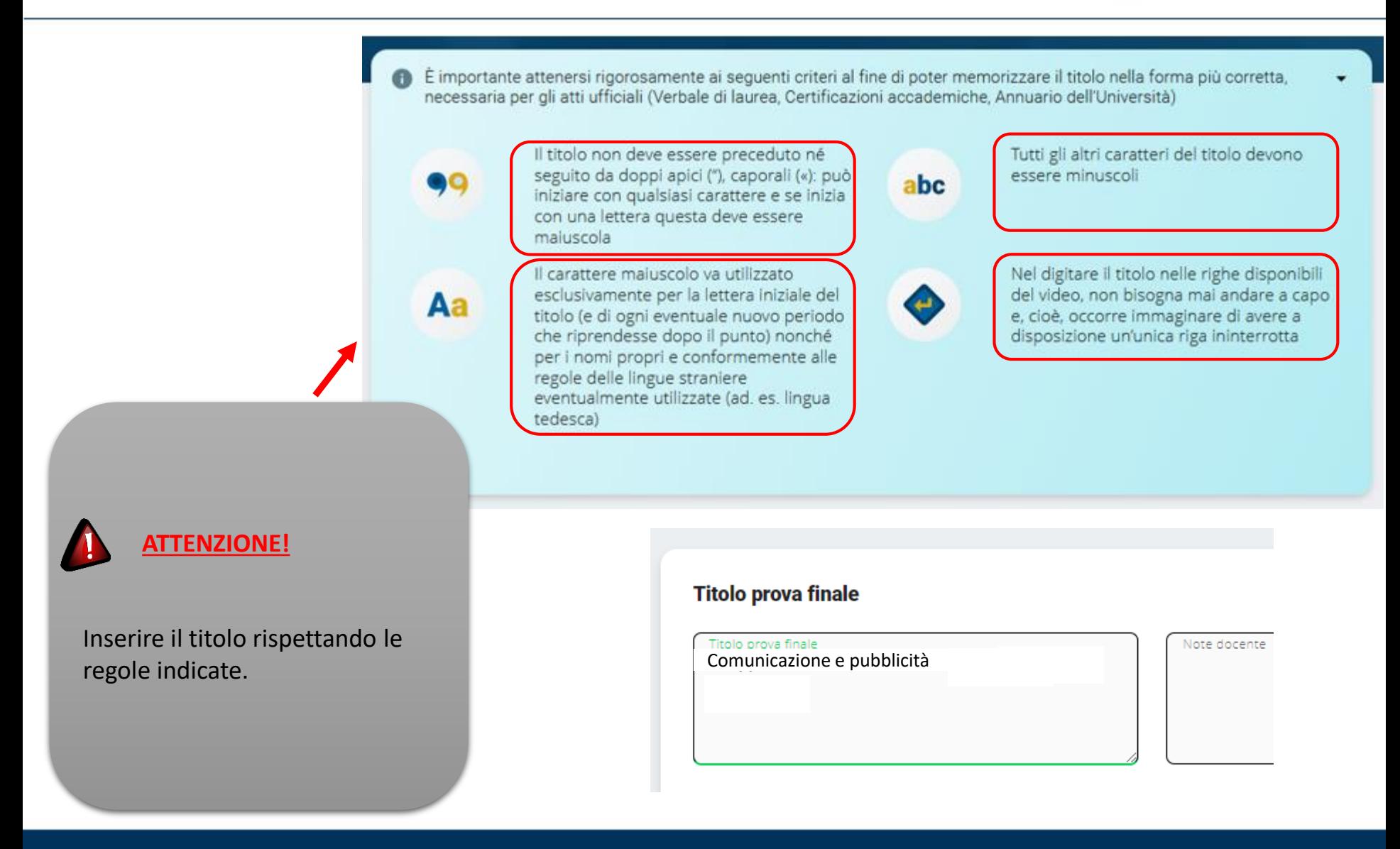

#### **PROVA FINALE – Indirizzo di spedizione pergamena laurea**

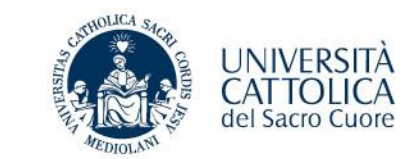

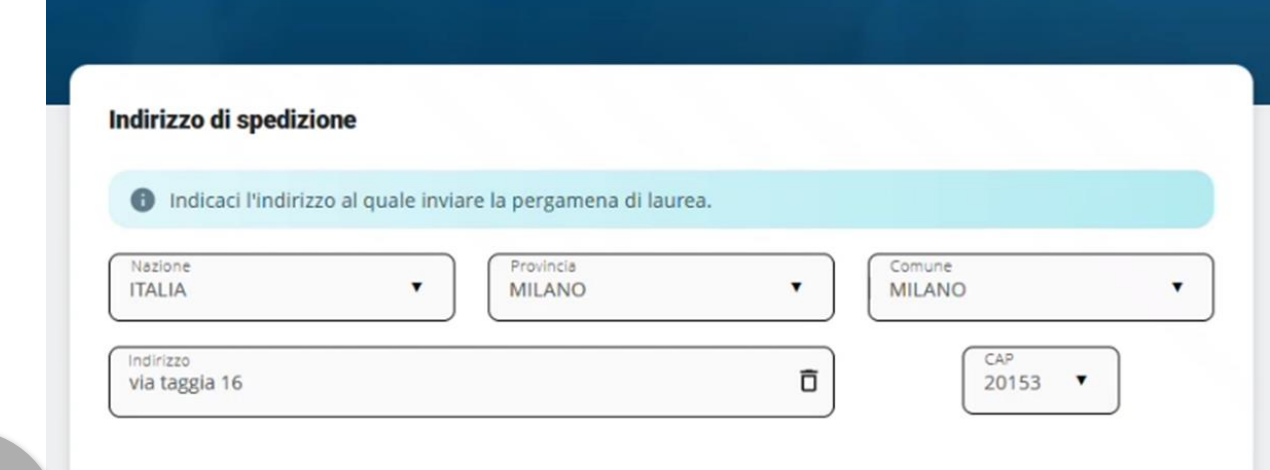

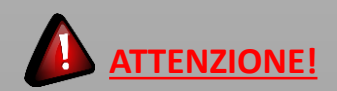

Verifica la correttezza dell'indirizzo registrato nei nostri sistemi ed eventualmente apporta le opportune variazioni.

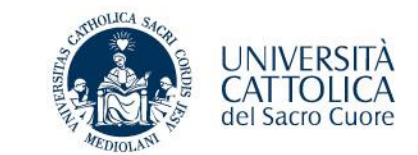

Carriera Piano di Studi **Prova Finale** Contributi e Agevolazioni IL TUO PUNTEGGIO DI LAUREA Il tuo punteggio di laurea è: 97.61/110 Media di partenza calcolata alla data odierna in base agli esami attualmente registrati in carriera. Il calcolo è stato effettuato secondo i criteri deliberati dalla struttura didattica competente al netto della valutazione attribuibile alla prova finale.

#### **PUNTEGGIO DI LAUREA**

A seguito dell'approvazione della domanda da parte del Docente, in iCatt sarà possibile visualizzare IL TUO PUNTEGGIO DI LAUREA

## **PROVA FINALE – Notifiche automatiche**

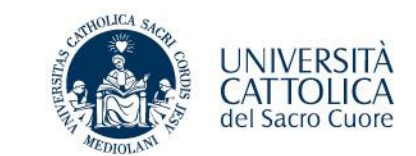

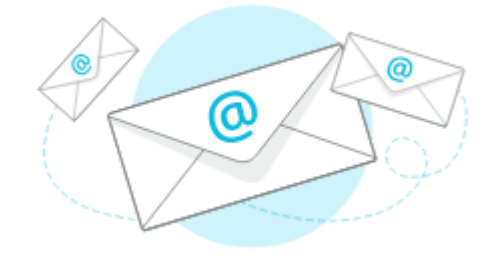

Sulla tua casella @icatt.it riceverai una notifica automatica con l'esito della richiesta (approvata/rifiutata) oppure la conclusione delle attività inerenti alla presentazione della domanda di laurea.

#### **N.B.**

La notifica viene generata automaticamente da un indirizzo di posta elettronica **di solo invio**. Non è possibile rispondere a questa mail, la casella non è monitorata.

**Da:** noreply@unicatt.it <noreply@unicatt.it>

**OGGETTO**: Conferma argomento/titolo prova finale

**OGGETTO:** Rifiuto argomento/titolo prova finale

**OGGETTO:** Conferma domanda di laurea

**OGGETTO:** Rifiuto domanda di laurea

**OGGETTO:** Conclusione presentazione domanda di laurea

Polo Studenti – Online

MESSAGGIO AUTOMATICO generato da un indirizzo di posta elettronica di solo invio. Non rispondere a questa e-mail.

Se hai problemi e devi contattare il Polo studenti Area Esami e prova finale, utilizza la pagina personale **iCatt** Home Page > RICHIESTA INFORMAZIONE \*Si riferisce a LEZIONE, ESAMI E PROVA FINALE

#### **PROVA FINALE – Tentativo di deposito in mancanza di requisiti**

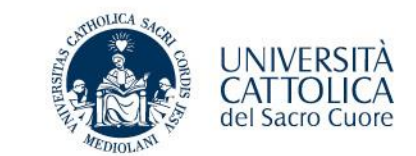

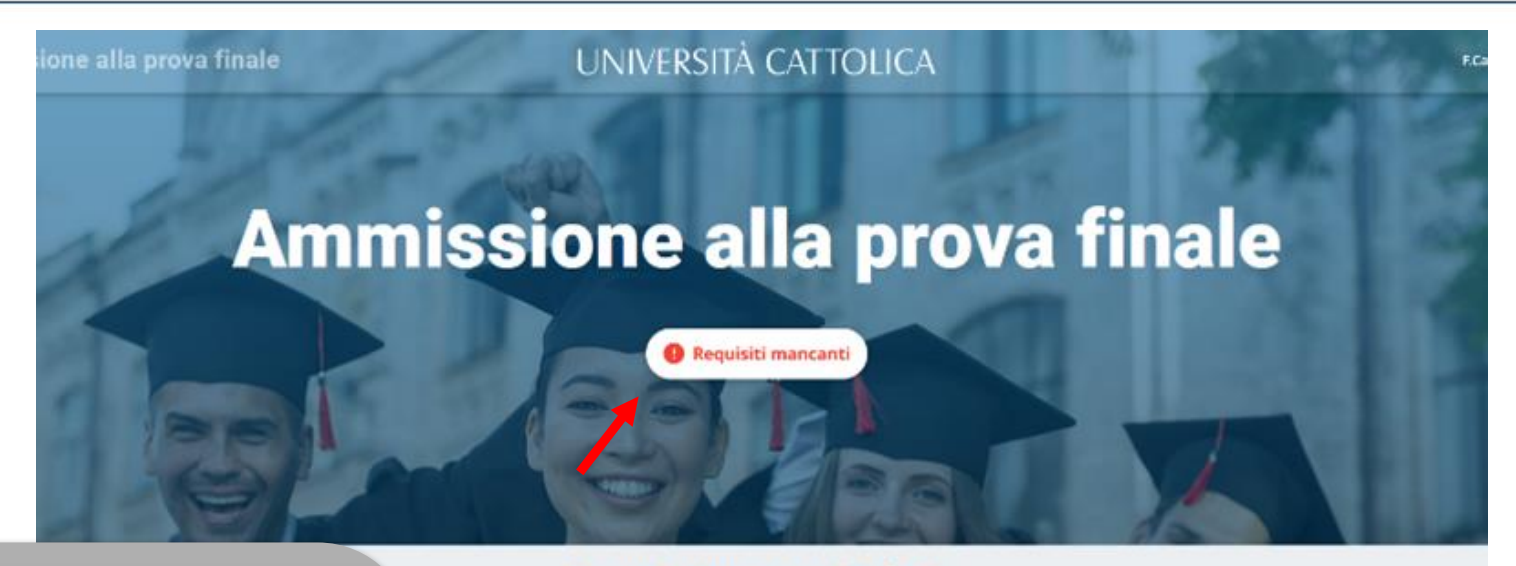

## Requisiti non soddisfatti

Siamo spiacenti ma non puoi fare richiesta

Per maggiori informazioni rivolgiti al polo studenti. sarai pronto potrai ritornare nel portale e compilare la richiesta in 2 semplici passaggi

Non sei in possesso dei requisiti curriculari necessari

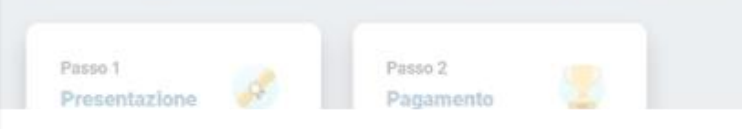

#### **PROVA FINALE – Tentativo di deposito al di fuori dei termini (anticipo/ritardo)**

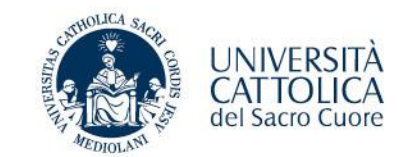

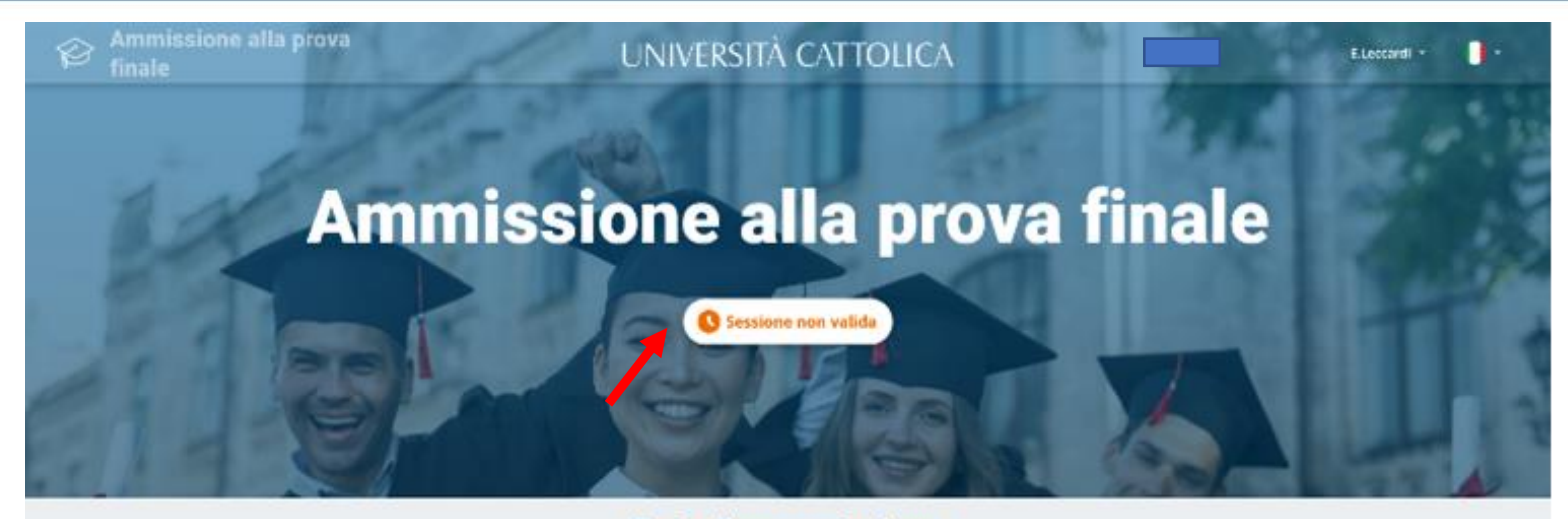

#### Data di presentazione

La domanda di ammissione si presenta, entro i termini stabiliti per ciascuna sessione.

Le scadenze e i calendari sono diverse a seconda del corso di laurea.

Per conoscere le scadenze consulta nel **PORTALE STUDENTI** la sezione *Laurea e prova finale* > Verifica requisiti e procedure.

tra qualche giorno

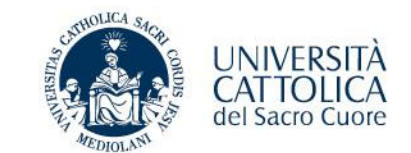

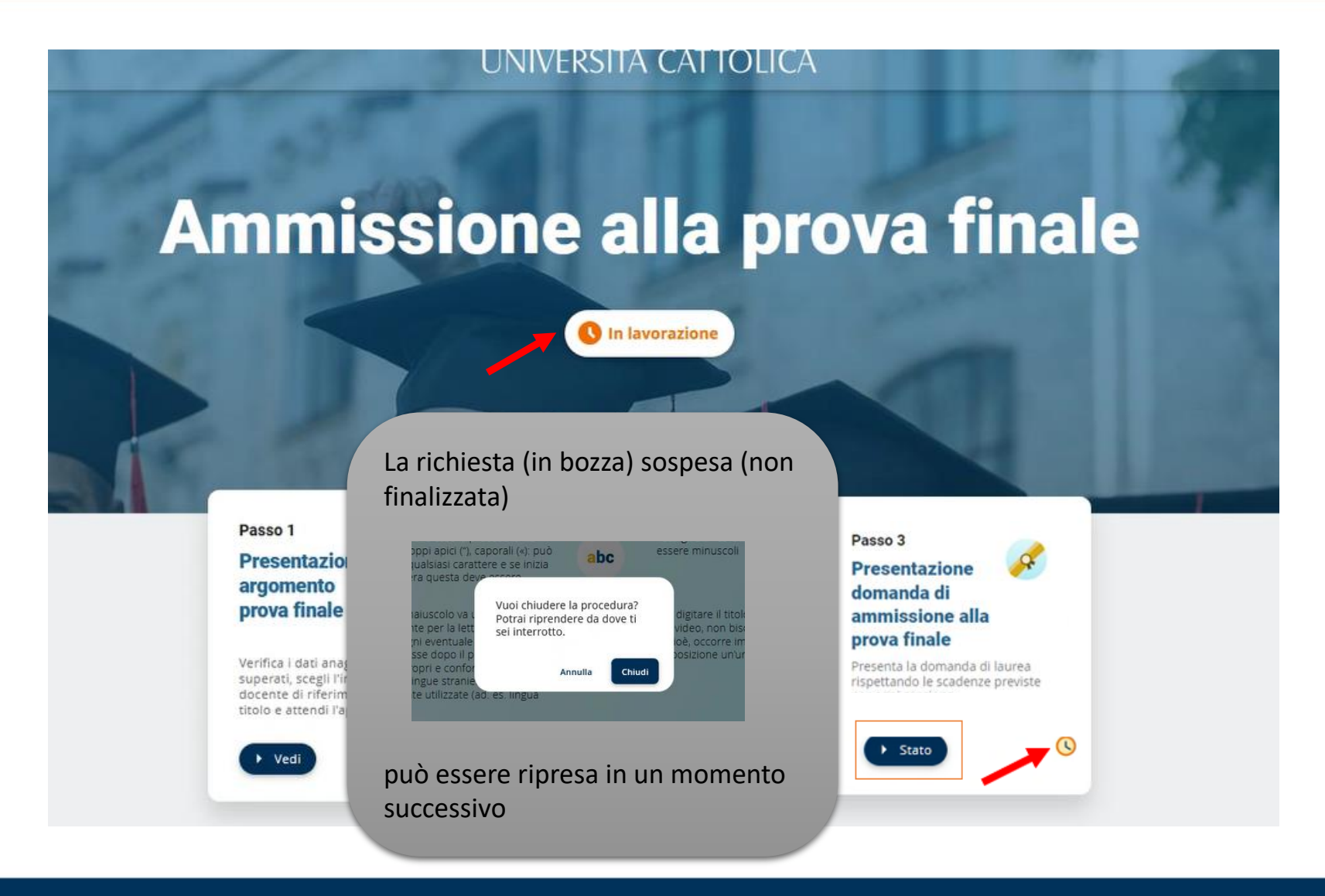

## **PROVA FINALE – In caso di problemi**

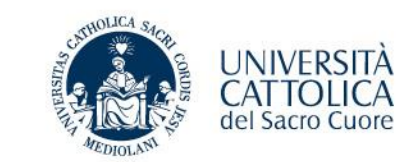

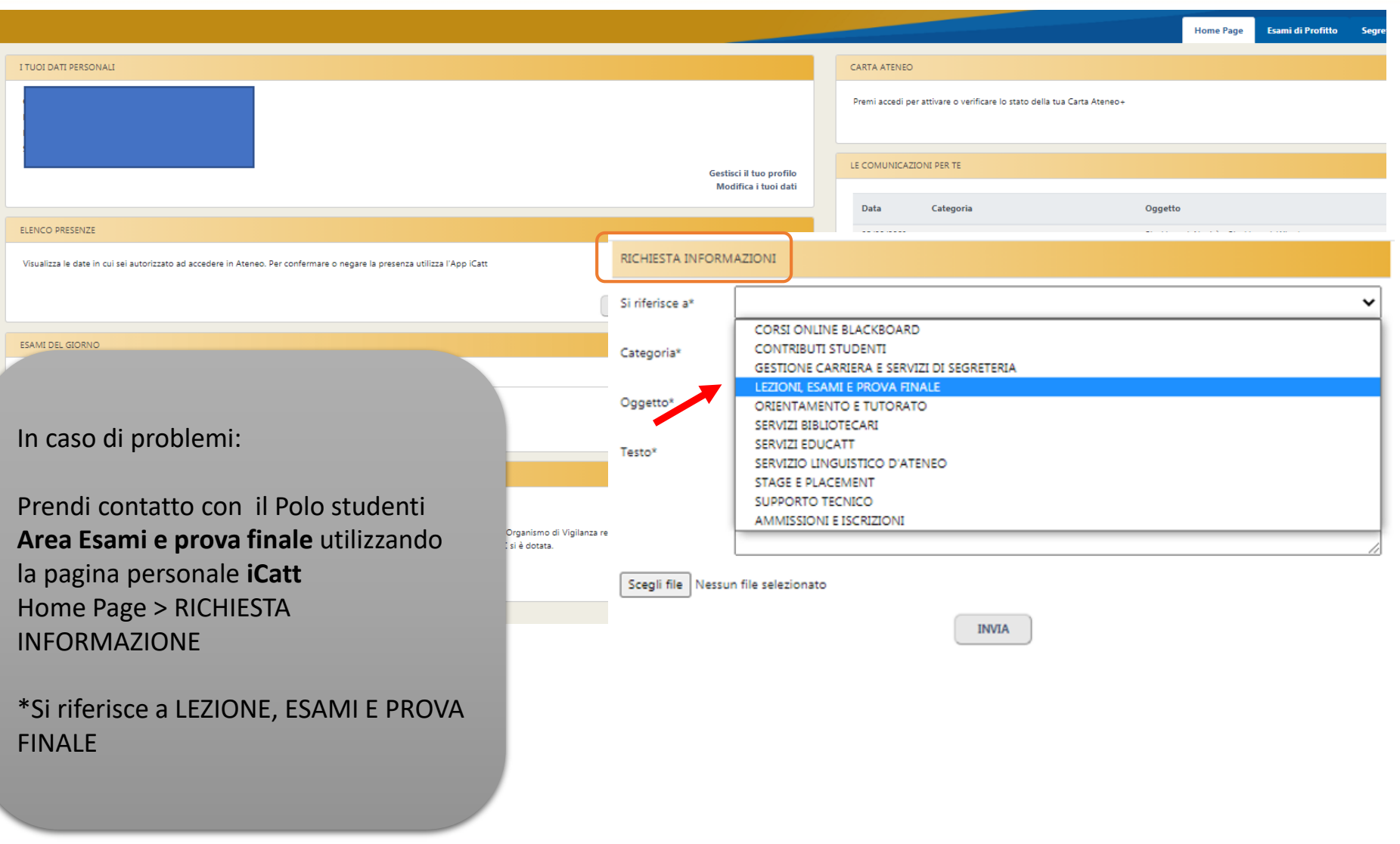